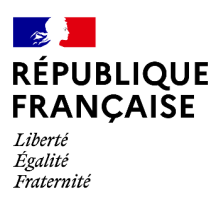

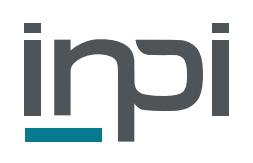

# **CONTRAT D'INTERFACE**

Spécifications de l'API Mandataire de dépôt de formalités sur le Guichet Unique

# **SOMMAIRE**

## **1 — PRÉAMBULE**

1.1 Objet du document

1.2 Schéma fonctionnel

## **2 — ENVIRONNEMENTS**

- 2.1 Environnements de démonstration
- 2.2 Environnements de production

## **3 — SERVICES DE GESTION DES FORMALITÉS**

- 3.1 Authentification
- 3.2 Recherche d'une entreprise
- 3.3 Envoi d'une nouvelle formalité
- 3.4 Mise à jour d'une formalité
- 3.5 Récupérer la liste des formalités, leur statut et leur montant
- 3.6 Détail d'une formalité
- 3.7 Lister les demandes de régularisation
- 3.8 Régularisation d'une formalité
- 3.9 Lister les pièces jointes
- 3.10 Récupérer une pièce jointe
- 3.11 Poster une pièce jointe sur une formalité
- 3.12 Suppression ou invalidation d'une pièce jointe

## **4 — SERVICE DE DÉPÔT DES COMPTES ANNUELS**

- 4.1 Dépôt d'un compte annuel
- 4.2 Lister les dépôts
- 4.3 Détail d'un dépôt de comptes annuels
- 4.4 Régularisation d'un dépôt de compte annuel

## **5 — FONCTIONNEMENT DE LA SIGNATURE**

- 5.1 Signature simple
- 5.2 Signature électronique avancée reposant sur un certificat qualifié
- 5.3 Signature des comptes annuels

## **6 — FONCTIONNEMENT DU PAIEMENT**

## **7 — EXPORT DES DONNÉES**

7.1 Export des communes en CSV

## **8 — SPÉCIFICATIONS**

8.1 Statuts des formalités

## **9 — ANNEXES**

- 9.1 Dictionnaire de données
- 9.2 Base des communes INSEE
- 9.3 Liste des endpoint

# **1 — PRÉAMBULE**

## **1.1 Objet du document**

Ce document décrit l'utilisation du front-office du Guichet Unique par API.

Sur le Guichet Unique, le mandataire peut :

- Déposer une formalité de création, modification ou cessation d'entreprise.
- Déposer les comptes annuels d'une entreprise.
- Signer son dépôt
- Payer ses taxes
- Répondre aux demandes de régularisation du dépôt

## **1.2 Schéma fonctionnel**

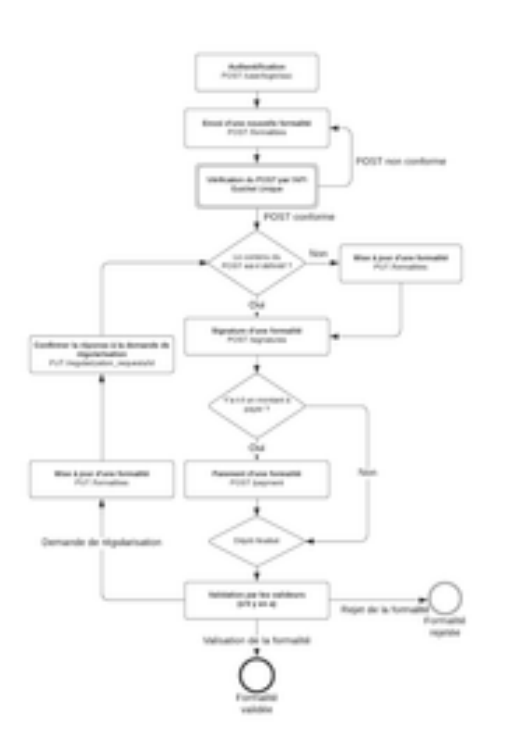

## **2 — ENVIRONNEMENTS**

## **2.1 Environnements de démonstration**

- Portail e-procedure : [https://procedures-demo.inpi.fr](https://procedures-demo.inpi.fr/)
- API du GU :
- o Endpoint d'authentification :<https://guichet-unique-demo.inpi.fr/api/user/login/sso>
- o Endpoint de dépôt de formalité :<https://guichet-unique-demo.inpi.fr/api/formalities>
- o Console :<https://guichet-unique-demo.inpi.fr/api/docs/mandataire>

## **2.2 Environnements de production**

- Portail e-procedure : [https://procedures.inpi.fr](https://procedures.inpi.fr/)
- API du GU :
- o Endpoint d'authentification :<https://guichet-unique.inpi.fr/api/user/login/sso>
- o Endpoint de dépôt de formalité :<https://guichet-unique.inpi.fr/api/formalities>
- o Console :<https://guichet-unique.inpi.fr/api/docs/mandataire>

## **3 — SERVICES DE GESTION DES FORMALITÉS**

## **3.1 Authentification**

*Pré-requis*

Pour utiliser l'ensemble des API, il faut un compte sur le portail e-procedures de l'INPI.

Attention, les environnements de démo et production nécessitent des comptes distincts pour s'y connecter.

## **Important** :

• pour utiliser les services, que ce soit en démo ou en production, il faut avoir validé les CPU (Conditions Particulières d'Utilisation). Pour cela il faut se connecter une première fois sur l'interface Web du GU. Si les CPU ne sont pas validées vous recevrez un retour d'erreur à la connexion.

• Le Guichet Unique distingue 2 types d'utilisateurs :

o Les personnes physiques qui utilisent l'interface web. Le token JWT de connexion est placé dans un cookie.

o Les Système d'Information externe qui se connectent uniquement par API. Dans ce cas le token JWT de connexion peut-être placé dans le header Authorization.

• Tous les appels sont chiffrés, ils utilisent le protocole HTTPS.

## **Diagramme de séquence de l'authentification**

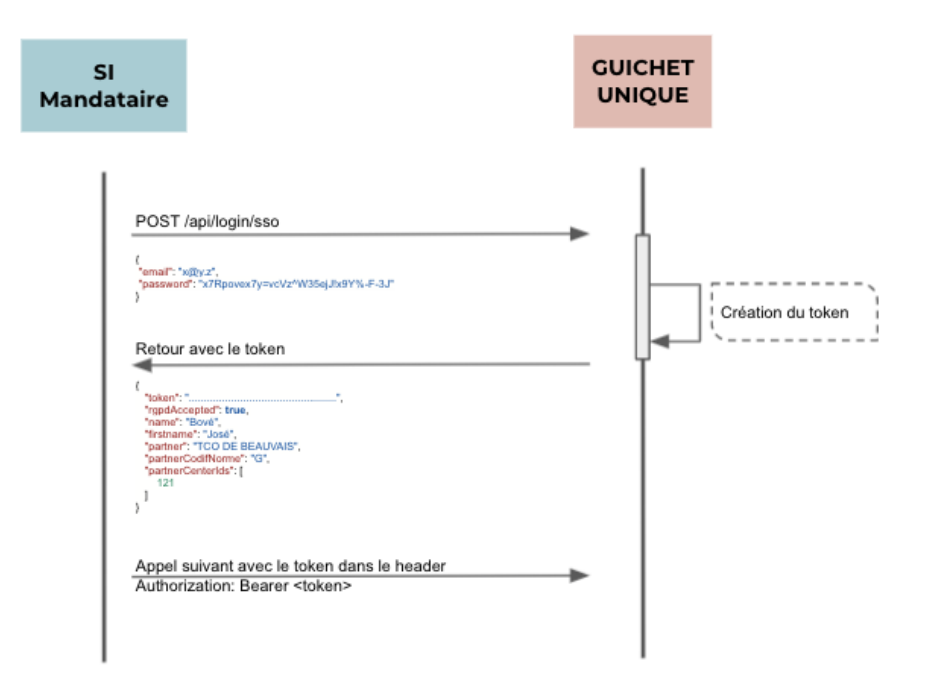

#### *Authentification avec son compte e-procedure*

A la connexion, un token JWT sera envoyé et doit être introduit dans le header "Authorization" à chaque appel d'API.

```
POST /api/user/login/sso
{
  "username": "your username"
```

```
"password": "your user password"
}
Codes retour si l'utilisateur est flagué "API only"
201 — User resource created
{
   "token": "string",
   "rgpdAccepted": true,
  "name": "string",
   "firstname": "string",
   "partner": "string",
   "partnerCodifNorme": "string",
   "partnerCenterIds": [0]
}
```
Ensuite pour chaque appel de service ajouter le header:

```
Authorization: Bearer <Token>
```
(remplacer <Token> par le token reçu).

*Codes retour si l'utilisateur est un utilisateur qui peut aussi utiliser l'interface (il n'est pas flagué "API only")* 201 — User resource created

```
{
   "id": 0,
   "rgpdAccepted": true,
  "name": "string",
   "firstname": "string",
   "partner": "string",
   "partnerCodifNorme": "string",
  "partnerCenterIds": [0],
  "roles": ["string"],
  "companyName": "string"
}
```
Dans ce cas le un cookie est retourné

Cookie

- nom : BEARER
- valeur : le JWT
- httponly : oui
- secure : oui

Ce cookie devra être renvoyé à chaque appel suivant.

## **3.2 Recherche d'une entreprise**

*Pré-requis*

Pour utiliser cette fonctionnalité, le token JWT d'authentification, fourni précédemment, est indispensable.

#### *Appel API*

L'utilisateur ne peut rechercher une entreprise qu'avec un SIREN. Le GU interroge le RNE qui peut retourner toute entreprise, du moment que sa donnée est publique. La liste des entreprises

retournées par le RNE est ordonnée par origine (INSEE, RCS, etc.) et **seul le premier résultat est retourné à l'utilisateur du GU**. Le JSON entier de l'entreprise est retourné.

```
GET /api/formality registre generals?siren={{siren}}
[
     {
         "registreName": "GU",
         "formality": {
             "liasseNumber": "J00010641454",
             "siren": "734567821",
             "content": {
                 "succursaleOuFiliale": "AVEC_ETABLISSEMENT",
                 "formeExerciceActivitePrincipale": "ACTIF_AGRICOLE",
                 "natureCreation": {...},
                 "personneMorale": {...},
                  "declarant": {...},
                 "inscriptionsOffices": []
             },
             "typePersonne": "M",
             "diffusionCommerciale": "O",
             "historique": [{...}],
             "formeJuridique": "6510",
             "validators": [{...}],
             "created": "2024-02-07T10:02:06+01:00",
             "updated": "2024-02-07T10:50:01+01:00"
         }
     }
]
```
Les résultats retournés au front-end du GU font l'objet d'un traitement : la liste des résultats est ordonnée par origin (INSEE, RCS, etc.) et seul le premier résultat est retourné.

#### **3.3 Envoi d'une nouvelle formalité**

*Ajout d'une nouvelle formalité*

```
POST /formalities
{
     "companyName": "string",
     "referenceMandataire": "string",
     "nomDossier": "string",
     "typeFormalite": "C",
     "observationSignature": "string",
     "diffusionINSEE": "O",
     "indicateruEntreeSortieRegistre": true,
     "typePersonne": "P",
     "numNat": "string",
     "content" :{...}
}
```
Le champ "referenceMandataire" est libre et vous permet de rattacher la formalité à une de vos références métier.

Le "content" contient l'ensemble des informations de l'entreprise. Le détail est visible sur la documentation disponible en annexe ou sur https://quichet-unique.inpi.fr/api/docs/mandataire.

Note: le "content" diffère suivant le type de personne. Cependant on y trouve toujours :

- L'identité de la personne
- L'adresse de l'entreprise
- Les options fiscales
- Les établissements de l'entreprise

L'entreprise peut avoir :

```
• Si l'entreprise exerce une activité, elle a un établissement principal content-
>etablissementPrincipal et un ou plusieurs établissements secondaires content-
>autresEtablissements.
```

```
o Dans le cas où le siège est différencié de l'établissement principal (parce que le siège n'a 
pas d'activité), alors content->etablissementPrincipal->descriptionEtablissement-
>rolePourEntreprise vaut 3 (établissement principal) et content->autresEtablissements->0-
>descriptionEtablissement->rolePourEntreprise vaut 1 (siège).
```
o Dans le cas où le siège est aussi l'établissement principal content- >etablissementPrincipal->descriptionEtablissement->rolePourEntreprise vaut 2 (siège et établissement principal).

```
• Sinon, elle n'a qu'un siège, qui doit être indiqué dans content->autresEtablissements et 
content->autresEtablissements->0->descriptionEtablissement->rolePourEntreprisevaut 
1 (qui signifie "siège")
```
Les fichiers sont à envoyer en **base64** dans des blocs de données placés dans le tableau content- >piecesJointes. Les pièces jointes doivent être au format PDF et être inférieurs à 10Mo.

## *Ajout d'une pièce jointe*

```
Contenu du bloc fichier
```

```
{
     "nomDocument": "Document d'exemple.pdf",
     "typeDocument": "PDF",
     "langueDocument": "Français",
     "numeroPiece": 12345,
     "debutValidite": "2020-10-30",
     "finValidite": "2020-10-30",
     "taciteReconduction": "Tacite reconduction",
     "autoriteDelivrance": "Autorité de délivrance",
     "paysLieuDelivrance": "France",
     "communeLieuDelivrance": "Paris",
     "observations": "Observations",
     "documentBase64": 
"H4sICPsdulsCAHJlYWRtZS50eHQAC0/NSc7PTVUoyVdISixONTPRSy8tKlUEAPCdUNYXAAAA",
     "documentExtension": "pdf",
     "path": 
".personneMorale.composition.pouvoirs.[0].individu.justificatifIdentite[0]"
```

```
}
```
Codes retour

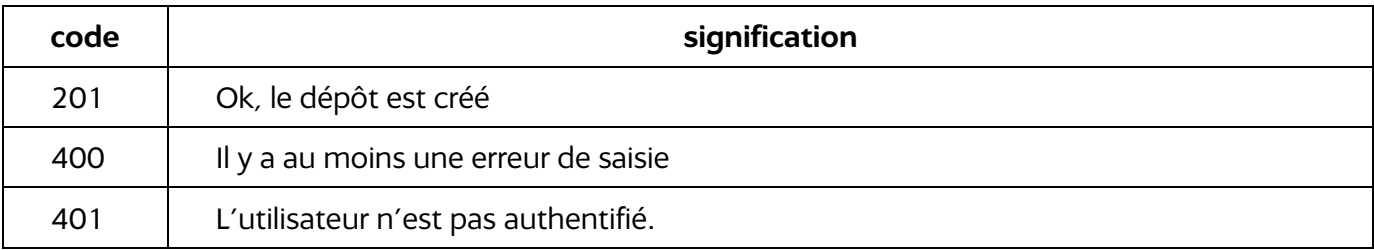

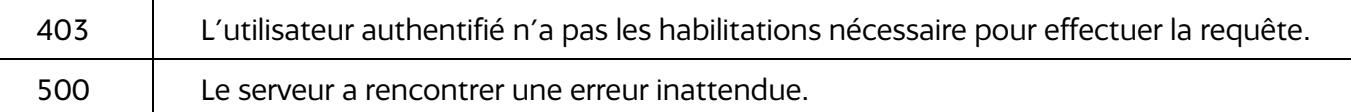

#### **3.4 Mise à jour d'une formalité**

Avant la signature et le paiement, il est éventuellement possible de faire une mis à jour de la formalité. Le contenu du json est alors le même que le POST de la formalité, mais en faisant appel à l'endpoint PUT.

PUT /formalities/{id}

**Note importante :** il n'est pas nécessaire de re-poster les données base64 des fichiers déjà postés. Le champ "documentBase64" peut donc être supprimé.

#### **3.5 Récupérer la liste des formalités, leur statut et leur montant**

Le montant de la formalité est calculé après le dépôt et est envoyé dans le message retour de la formalité, via le champ "amount".

Elle peut être récupéré à partir de la liste des formalités déposées par le compte connecté. Cet endpoint permet de filtrer les résultats à partir des paramètres d'entrée.

Le paramètre *search* permet de chercher dans les champs : *siren, liasseNumber, companyName, email (de l'utilisateur), name (de l'utilisateur), firstname (de l'utilisateur), codeAPE*.

Pour les paramètres de type array, les paramètres sont à envoyer de la façon suivante :

status[]=valeur1&status[]=valeur2

GET /formalities

*Les filtres applicables sur la liste de formalités*

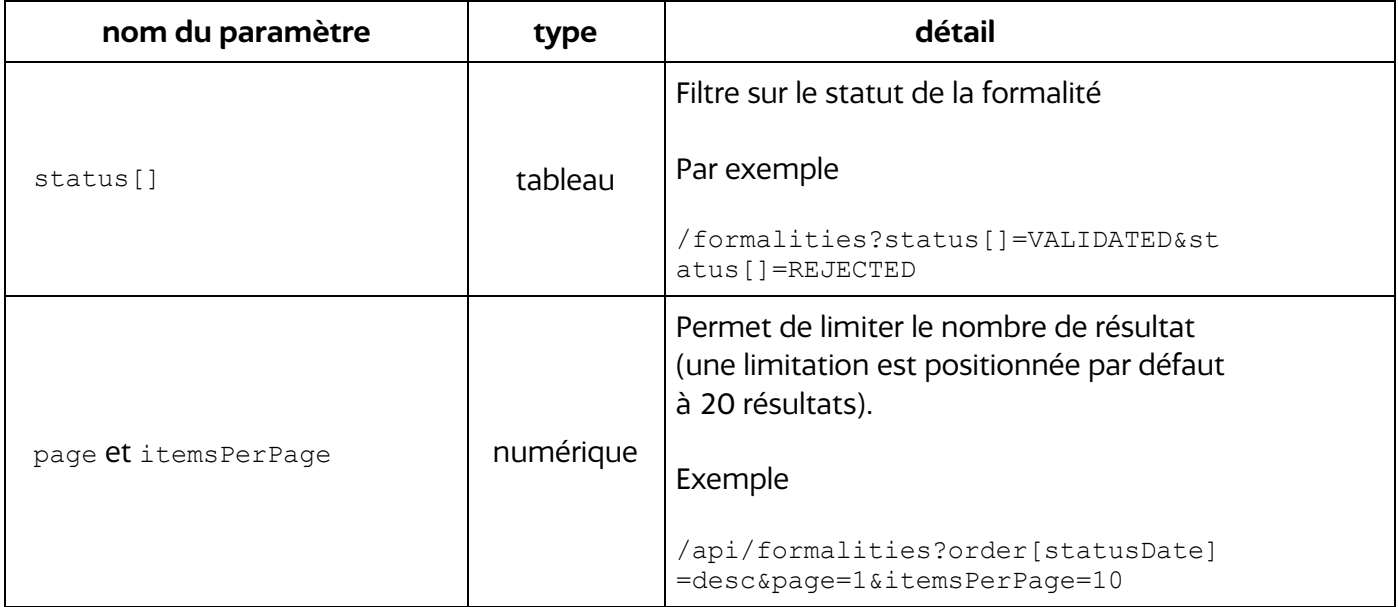

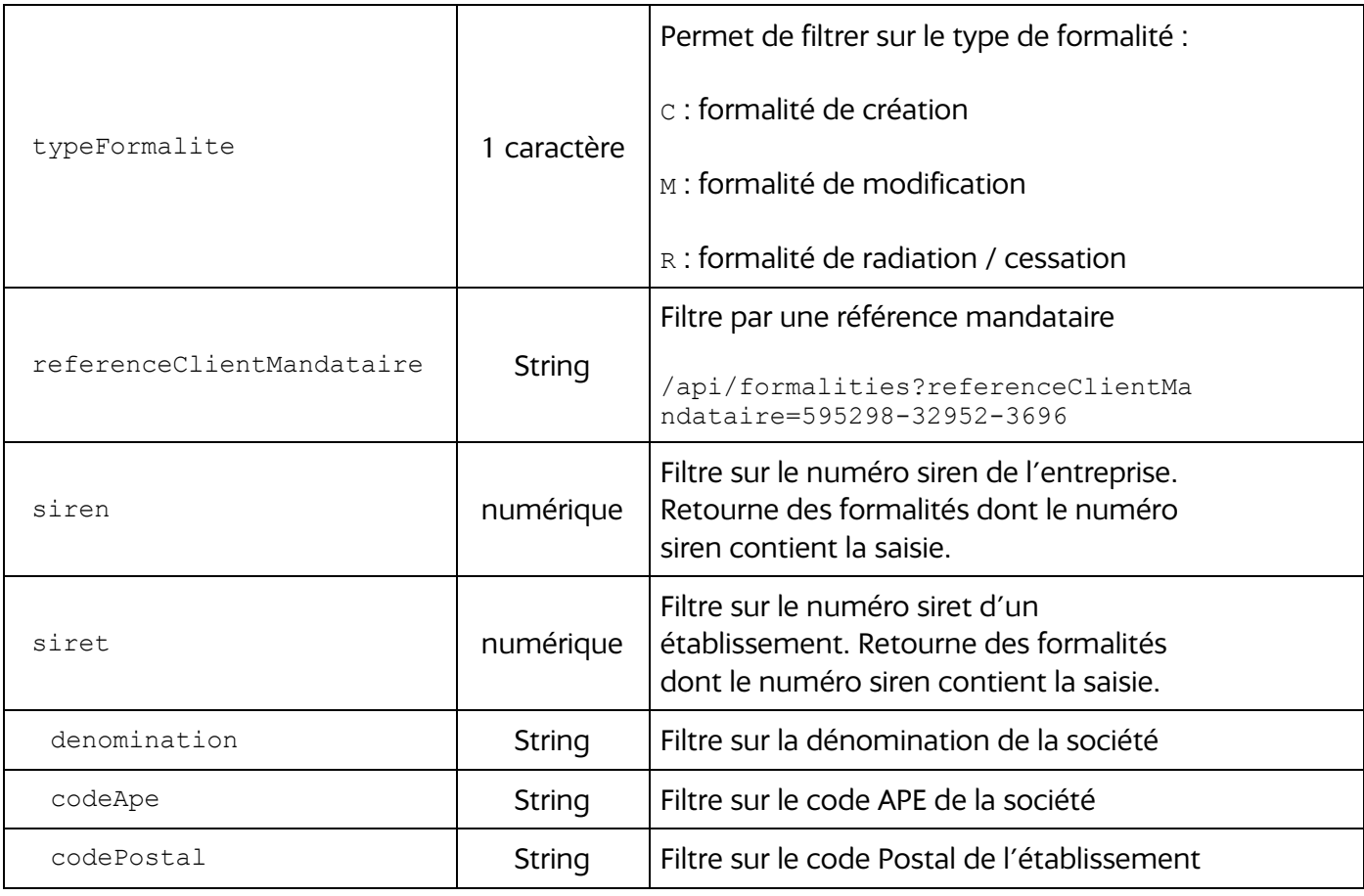

#### *Codes retour*

{

```
200 — Formality collection
   "hydra:member": [
     {
       "@id": "string",
       "@type": "string",
       "id": 0,
       "liasseNumber": "string",
       "companyName": "string",
       "status": "RECEIVED",
       "validationsRequests": [{...}],
       "referenceMandataire": "string",
       "nomDossier": "string",
       "signedDate": "2021-03-16T16:14:22.511Z",
      "signedPlace": "string",
       "statusDate": "2021-03-16T16:14:22.511Z",
       "typeFormalite": "C",
       "typeLiasse": "string",
       "observationSignature": "string",
       "diffusionINSEE": "O",
       "indicateurEntreeSortieRegistre": true,
       "typePersonne": "P",
       "numeroLiasseFormaliteAnterieur": "string",
       "numNat": "string",
       "carts": {
         "@context": "string",
         "@id": "string",
         "@type": "string",
        "id": 0, "cartRates": [
           {
             "@context": "string",
```

```
 "@id": "string",
             "@type": "string",
             "id"
             "rate": {
               "@context": "string",
               "@id": "string",
               "@type": "string",
               "htAmount": 0,
               "code": "string"
               "label": "string"
             },
             "quantity": 0,
             "amount": 0,
             "htAmount": 0,
             "isForcedManually": true,
             "recipientCode": "string",
             "recipientName": "string",
             "subTotal": 0
           }
        \frac{1}{2} "total": 0,
         "mipOrderNum": 0,
         "paymentDate": "2021-03-16T16:14:22.511Z",
         "paymentType": "string",
 "status": "string",
 "updated": "CURRENT_TIMESTAMP"
       },
       "userValidator": {...},
 "updated": "CURRENT_TIMESTAMP",
 "events": ["string"]
     }
   ],
   "hydra:totalItems": 0,
   "hydra:view": {...},
   "hydra:search": {...}
}
```
## **3.6 Détail d'une formalité**

Cette fonctionnalité permet de récupérer le détail d'une formalité (hormis les fichiers associés).

GET /formalities/{id}

## **3.7 Lister les demandes de régularisation**

Pour savoir si une formalité nécessite une régularisation, deux approches sont possibles : soit en demandant la liste des demandes de régularisation, soit en interrogeant le statut d'une formalité. Dans ce dernier cas, le paramètre d'entrée nécessaire est le numéro de la formalité.

L'URL suivante retourne toutes les demandes de régularisation.

```
GET / regularization requests
Codes retour
200 — RegularizationRequest collection
{
     "@id": "string",
     "@type": "string",
     "id": 0,
     "status": "IN_PROGRESS",
```

```
 "partnerCenter": {
         "@context": "string",
         "@id": "string",
         "@type": "string",
     "created": "CURRENT TIMESTAMP"
     },
     "user": {...},
     "regularizationObjects": [...],
     "deadline": "2021-03-19T14:22:17.959Z",
     "attachments": [...],
     "created": "CURRENT_TIMESTAMP"
}
```
L'URL suivante retourne une formalité avec la liste des demandes de régularisation rattachée.

```
GET /formalities/{id}
```
#### *Codes retour*

200 — Formality collection

## **3.8 Régularisation d'une formalité**

Après avoir été envoyées, les formalités sont soumises aux valideurs. Pour différentes raisons, ces derniers peuvent demander à ce que les formalités soient régularisées.

Pour régulariser une formalité, il faut avoir préalablement récupéré son identifiant (soit en retour du post, soit par la liste des formalités, soit par la liste des demandes de régularisation).

Les étapes :

- 1. Lister les formalités en attente de régularisation ;
- 2. Voir la demande de régularisation.
- 3. Mettre à jour la formalité avec les corrections ;
- 4. Signer à nouveau la formalité ;
- 5. Payer les taxes de régularisation (si il y a au moins une taxe) ;

## **Étape 1**

Les formalités en attente de régularisation par le déclarant / mandataire sont à l'état AMENDMENT\_PENDING .

On peut les retrouver ainsi :

```
GET 
/api/formalities?status=AMENDMENT_PENDING&page=1&itemsPerPage=10&order[created]=de
S \cap
```
## **Étape 2**

Pour récupérer la demande de régularisation il faut appeler :

GET/api/reqularization requests?validationRequest.formality={id} en remplaçant "id" par l'identifiant de la formalité que l'on souhaite régulariser.

La section regularizationObjects de la réponse renseigne sur la demande faite par le valideur.

```
 "regularizationObjects": [
   {
     "id": 393,
     "type": "ADDITIONAL_INFORMATION",
     "observation": "Pouvez-vous corriger l'adresse du siège ?",
     "fieldName": "",
     "attachment": null,
     "fileName": null,
     "ratesToAdd": [
    \frac{1}{2},
     "cartRateToDelete": [
    \frac{1}{\sqrt{2}} "totalAmountExpected": null,
     "regularizationFeeAmount": null,
     "created": "2022-11-13T17:41:48+01:00",
     "updated": "2022-11-13T17:41:48+01:00"
   },
   {
     "id": 394,
     "type": "INVALID_ATTACHMENT",
     "observation": "Fichier illisible",
     "fieldName": "",
     "attachment": {
       "id": 6082,
       "size": 56257,
       "regularisable": true,
       "status": "UPLOADED",
       "hasValidSignature": null,
       "depositor": "DECLARANT",
       "depositorPartner": null,
       "depositorPartnerCenter": null,
       "compliance": "INVALID",
       "replacedBy": null,
       "replacing": null,
       "fromAttachmentId": null,
       "formatPdf": null,
       "nomDocument": "lettre_rejet2.pdf",
      "typeDocument": "PJ 11^{\overline{n}},
      "langueDocument": "\overline{f}r",
       "numeroPiece": null,
       "debutValidite": null,
       "finValidite": null,
       "taciteReconduction": null,
       "autoriteDelivrance": null,
       "paysLieuDelivrance": null,
       "communeLieuDelivrance": null,
       "observations": null,
       "documentExtension": "pdf",
       "sousTypeDocument": "PJPP0002",
       "codeInseeCommuneLieuDelivrance": null,
       "codePostalLieuDelivrance": null,
       "created": "2022-09-30T14:43:59+02:00",
       "updated": "2022-11-13T17:41:48+01:00"
     },
```
## **Étape 3**

#### Mettre à jour la formalité

```
PUT /api/formalities/{id}
```
Le corps de la requête est le même JSON que le POST.

Nota bene : Il s'agit du même endpoint que pour la mise à jour d'une formalité, mais le cas de la régularisation ne peut pas se faire sans une demande de régularisation par un partenaire.

## **Étape 4**

Signer la formalité (cf paragraphe sur la signature).

```
POST /api/signatures
{
   "formality": "/api/formalities/{{id-formality}}"
}
```
Note: il est possible de retrouver toutes les formalités régularisées à signer en recherchant les formalités au statut AMENDMENT\_SIGNATURE\_PENDING

```
GET 
/api/formalities?status=AMENDMENT_SIGNATURE_PENDING&page=1&itemsPerPage=10&order[c
reated]=desc
```
## **Étape 5**

Si la régularisation engendre des frais il faut payer le panier.

```
POST /api/payment
{
     "login": "login",
     "password": "password",
     "formality": "/api/formalities/{{formality-id}}",
     "paymentType": "CCL"
}
```
Note : il est possible de retrouver toutes les formalités régularisées à payer en recherchant les formalités au statut AMENDMENT\_PAYMENT\_PENDING

```
GET 
/api/formalities?status=AMENDMENT_PAYMENT_PENDING&page=1&itemsPerPage=10&order[cre
ated]=desc
```
#### **3.9 Lister les pièces jointes**

Cet endpoint permet de lister les pièces jointes d'une formalité.

GET /api/formalities/id/attachments

```
Codes retour
200 — Formality ressource
{
     "@context": "string",
     "@id": "string",
     "@type": "string",
     "id": 0,
     "size": 0,
```

```
 "regularisable": true,
     "attachmentId": 0,
     "nomDocument": "Document d'exemple.pdf",
     "typeDocument": "PJ_01",
     "langueDocument": "Français",
     "numeroPiece": "12345",
     "debutValidite": "2020-10-30",
     "finValidite": "2020-10-30",
     "taciteReconduction": "O",
     "autoriteDelivrance": "Autorité de délivrance",
     "paysLieuDelivrance": "France",
     "communeLieuDelivrance": "Paris",
     "observations": "Observations",
     "documentBase64": 
"H4sICPsdulsCAHJlYWRtZS50eHQAC0/NSc7PTVUoyVdISixONTPRSy8tKlUEAPCdUNYXAAAA",
     "documentExtension": "pdf",
     "path": "string",
     "created": "CURRENT_TIMESTAMP"
}
```
#### **3.10 Récupérer une pièce jointe**

Cet endpoint permet de télécharger une pièce jointe par son identifiant. Pour la télécharger il faudra rajouter /file à l'endpoint.

*Récupérer les informations de la pièce jointe*

GET /api/attachements/{id}

avec "id" l'identifiant de la pièce jointe.

*Télécharger la formalité*

GET /api/attachements/{id}/file

avec "id" l'identifiant de la pièce jointe.

```
Codes retours
200 — Attachment resource
{
     "id": 1,
     "size": 1576630,
     "regularisable": false,
     "status": null,
     "attachmentId": null,
     "nomDocument": "Document_de_Synthese_v1.pdf",
     "groupeDocument": null,
     "typeDocument": "PJ_99",
    "langueDocument": null,
     "numeroPiece": "1",
     "debutValidite": null,
     "finValidite": null,
     "taciteReconduction": null,
     "autoriteDelivrance": null,
     "paysLieuDelivrance": null,
     "communeLieuDelivrance": null,
     "observations": null,
     "documentBase64": null,
     "documentExtension": "pdf",
     "path": null,
```
 "created": "2021-03-18T16:22:04+00:00" }

## **3.11 Poster une pièce jointe sur une formalité**

2 méthodes sont possibles :

*Méthode 1 : par une mise à jour de la formalité*

```
PUT /api/formalities/{id}
```
Le corps de la requête est le même JSON que le POST.

*Méthode 2 : par un ajout sur les "attachments" de la formalité*

```
POST /api/formalities/id/attachments
{
     "nomDocument": "Document d'exemple",
     "typeDocument": "Contrat",
     "langueDocument": "Français",
     "numeroPiece": 12345,
     "debutValidite": "2020-10-30",
     "finValidite": "2020-10-30",
     "taciteReconduction": "Tacite reconduction",
     "autoriteDelivrance": "Autorité de délivrance",
     "paysLieuDelivrance": "France",
     "communeLieuDelivrance": "Paris",
     "observations": "Observations",
     "documentBase64": 
"H4sICPsdulsCAHJlYWRtZS50eHQAC0/NSc7PTVUoyVdISixONTPRSy8tKlUEAPCdUNYXAAAA",
      "documentExtension": ".pdf',
     "path": 
"personnePhysique.ppRubriqueIdentiteEntreprise.identificationPersonnePhysique.bloc
Adresse.piecesJointes"
}
```
Note :

l'attribut PATH est le chemin dans le JSON de la formalité où doit se trouver les métadonnées de la pièce jointe ;

les pièces jointes doivent être au format PDF et être inférieurs à 10Mo.

## **3.12 Suppression ou invalidation d'une pièce jointe**

Lors d'une demande de régularisation, une pièce jointe faisant partie du dépôt ne peut plus être supprimée.

Il est cependant possible de l'invalider pour indiquer au valideur de formalité que la pièce jointe n'est plus à prendre en compte. La formalité doit avoir un des statuts suivants pour que cette opération soit possible :

- RECEIVED
- SIGNATURE\_PENDING
- AMENDMENT\_PENDING
- AMENDMENT\_SIGNATURE\_PENDING

## **L'invalidation**

```
PUT /api/formalities/{formalityId}/attachments/{attachementId}/remove
{
     "invalidatedReason": "Le document a été invalidé par le déclarant."
}
```
*La propriété "invalidatedReason" est optionnelle, sa valeur sera 'Le document a été invalidé par le déclarant' si elle n'est pas renseignée.*

#### **La suppression**

Elle peut se faire entre les étapes de dépôt et de signature.

```
DELETE /api/formalities/{formalityId}/attachments/{attachementId}
```
Retour : 200 OK

## **4 — SERVICE DE DÉPÔT DES COMPTES ANNUELS 4.1 Dépôt d'un compte annuel**

Après authentification il faut utiliser l'URL de dépôt.

```
POST /api/annual_accounts
{
     "companyName": "DECATHLON",
     "siren": "306138900",
     "year": 2022,
     "typePersonne": "M",
     "content": {
         "personneMorale": {
             "identite": {
                 "entreprise": {
                     "siren": "306138900",
                    "registre": "2",
                    "denomination": "DECATHLON",
                    "formeJuridique": "5599",
                    "numGreffe": "1001"
                 },
                 "description": {
                     "sigle": "",
                    "datePremiereCloture": "1970-01-01",
                     "ess": false,
                    "capitalVariable": false,
                    "montantCapital": 0,
                    "capitalMinimum": 0,
                    "deviseCapital": "EUR",
                    "indicateurAssocieUnique": false,
                    "prorogationDuree": false,
                    "continuationAvecActifNetInferieurMoitieCapital": false,
                    "reconstitutionCapitauxPropres": false,
                    "depotDemandeAcre": false
 }
             },
             "adresseEntreprise": {
                 "adresse": {
                     "indicateurValidationBAN": false,
                    "codePays": "FRA",
                    "codeInseeCommune": "60464"
 }
 }
         },
         "comptesAnnuels": {
             "cotation": false,
             "interventionCAC": true,
             "comptesApprouves": false,
             "comptesConsolides": false,
             "associeUniqueSeulGerant": false,
             "petiteEntreprise": false,
             "presenceConseilAdministration": false,
             "associeUniquePresident": false,
             "activiteCreditOuAssurance": false,
             "associesSA": false,
             "montantCAAnneePrecedente": 10500200,
             "montantTotalBilanAnneePrecedente": 10500200,
             "activiteProspection": false,
             "activiteSansConfidentialite": false,
             "nbSalarie": 50,
             "dateCloture": "2022-12-31",
```

```
 "dateDebutExerciceComptable": "2022-12-28",
            "dateFinExerciceComptable": "2022-12-29",
            "dispenseDepotAnnexes": true,
            "declarationAffectationPatrimoine": false,
            "depotSimplifie": true,
            "nouveauDepot": false,
            "compteBilan": {
                "pagination": {
                    "from": "1",
                   "to": "10"
                },
                "confidentiel": false,
                "montantCapitauxPropres": 10500200
            },
            "compteResultat": {
                "pagination": {
                    "from": "1",
                   "to": "10"
 },
                "confidentiel": false,
                "montantCA": 20500200,
                "resultatNet": 30000
 }
        },
        "piecesJointes": [
 {
 "nomDocument": "sample1.pdf",
 "typeDocument": "PJ_102",
               "lanqueDocument": "fr",
                "documentBase64": "{{sample1}}",
                "documentExtension": "pdf",
                "sousTypeDocument": "PJCA0001"
            },
 {
                "nomDocument": "sample2.pdf",
                "typeDocument": "PJ_103",
               "langueDocument": "fr",
                "documentBase64": "{{sample2}}",
                "documentExtension": "pdf",
                "sousTypeDocument": "PJCA0002"
 }
        ]
```
## }

}

# *Codes retours* **code signification** 201 | Ok, le dépôt est créé 400 | Il y a au moins une erreur de saisie 401 L'utilisateur n'est pas authentifié. 403 L'utilisateur authentifié n'a pas les habilitations nécessaire pour effectuer la requête. 500 Le serveur a rencontrer une erreur inattendue.

## **4.2 Lister les dépôts**

Il est possible de voir ses dépôts au endpoint suivant :

## GET /api/annual\_accounts

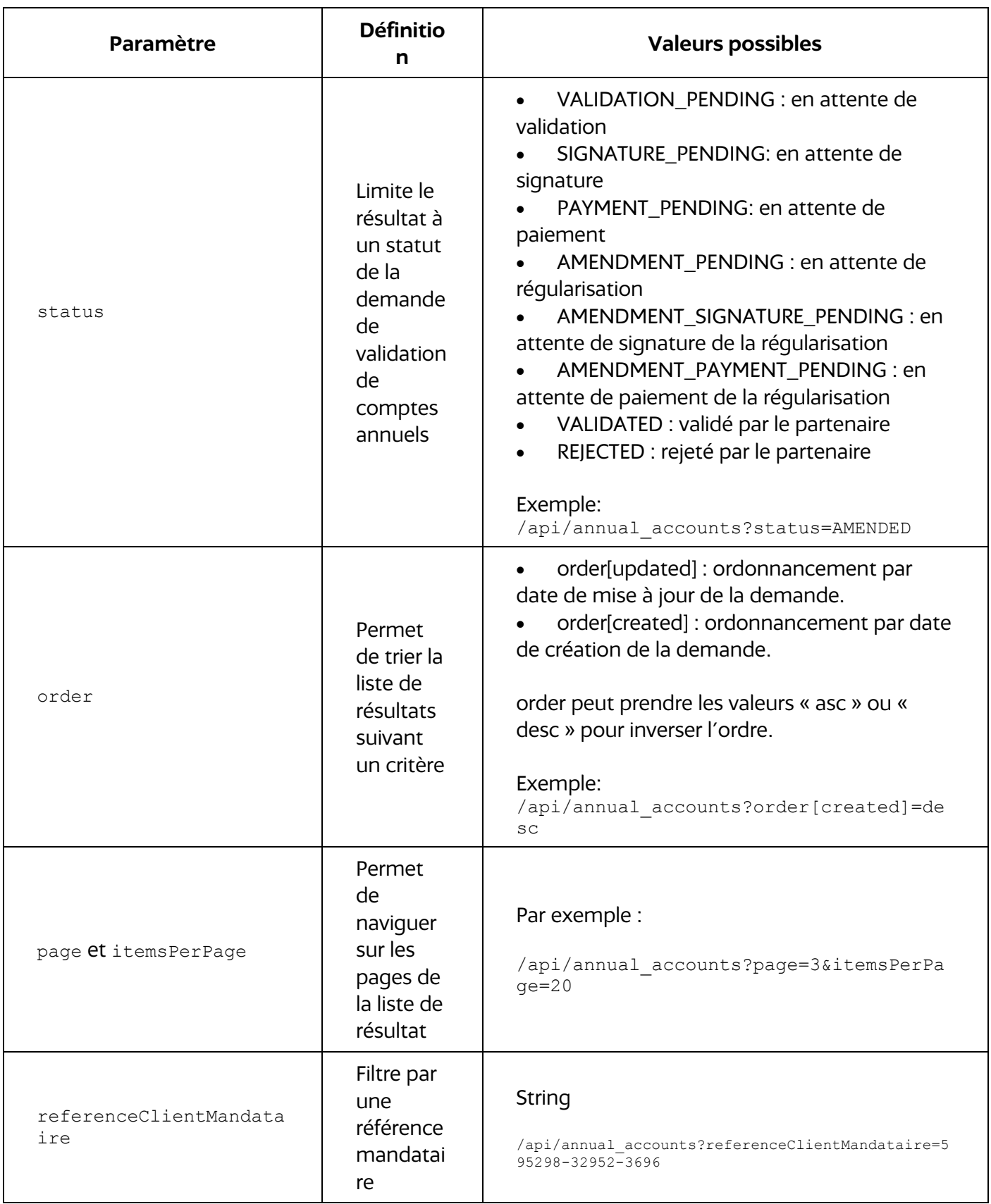

# **4.3 Détail d'un dépôt de comptes annuels**

Il est possible d'accéder au détail d'un dépôt de compte annuel au endpoint suivant :

GET /api/annual accounts/{id}

avec "id" est l'identifiant du compte annuel.

#### **4.4 Régularisation d'un dépôt de compte annuel**

Après avoir été envoyées, les dépôts sont soumis aux valideurs. Pour différentes raisons, ces derniers peuvent demander une régularisation du dépôt.

#### **Étape 1** : **Récupérer les demandes de régularisations**

Il est possible de récupérer toutes les demandes de régularisation

```
/api/regularization_requests
```
Ou plus spécifiquement la demande de régularisation d'un dépô

/api/regularization\_requests?annualAccountValidationRequest.annualAccount={id}

Ici "id" est l'identifiant du dépôt de compte annuel.

#### Il est aussi possible de récupérer la liste des dépôts à régulariser :

```
/api/annual_accounts?status[]=AMENDMENT_PENDING&status[]=AMENDMENT_SIGNATURE_PENDI
NG&status[]=AMENDMENT_SIGNED&status[]=AMENDMENT_PAYMENT_PENDING&status[]=AMENDMENT
PAYMENT VALIDATION PENDING&status[]=AMENDMENT PAID&order[statusDate]=desc&page=1&
itemsPerPage=10
```
#### **Étape 2 : Mettre à jour le dépôt**

```
PUT /api/annual accounts/{id}
```
avec "id" l'identifiant du dépôt.

Le corps de la requête est le même JSON que le POST.

Nota bene : c'est requête PUT ne fonctionne que s'il existe une demande de régularisation sur le dépôt..

#### **Étape 3 : Indiquer que l'on a régularisé**

```
PUT /api/regularization requests/{regularizationId}
```
avec "regularizationId" est récupéré par la requête /api/regularization\_requests?annualAccountValidationRequest.annualAccount={id}

*Codes retour* 200 — Formality collection La demande de régularisation est mise à jour

## **5 — FONCTIONNEMENT DE LA SIGNATURE**

Deux scénarios sont à distinguer pour la signature des formalités :

• signature d'une formalité de création, ce qui s'effectue par une signature simple ;

• signature d'une formalité de modification ou de cessation ou du dépôt d'un compte, ce qui s'effectue par une signature électronique reposant sur un certificat vérifié.

La signature permettra de passer à l'étape du paiement si nécessaire.

## **5.1 Signature simple**

Conformément aux dispositions de l'article R.123-5 du code de commerce, pour la transmission des dossiers de création d'entreprise, des déclarations prévues à l'article L. 526-7 ou des demandes d'autorisation, est autorisé, y compris pour les demandes d'immatriculation au registre du commerce et des sociétés, une signature électronique simple dans les conditions prévues par le règlement (UE) no 910/2014 du 23 juillet 2014 sur l'identification électronique et les services de confiance pour les transactions électroniques au sein du marché intérieur.

#### *Fonctionnement*

Pour signer par API, il faut utiliser la fonction POST.

```
POST /api/signatures
{
   "formality": "/api/formalities/{{id-formality}}"
}
Codes retours
201 — Signature resource created
{
   "id": 0,
   "formality": "/api/formalities/134",
   "annualAccount": "/api/annual_accounts/134",
   "user": "/api/users/134",
   "userName": "string",
   "userFirstName": "string",
   "companyName": "string",
   "signedDocument": "/api/attachments/134",
   "created": "CURRENT_TIMESTAMP"
}
```
#### 400 — Invalid input

## **5.2 Signature électronique avancée reposant sur un certificat qualifié**

Conformément aux dispositions de l'article R.123-5 du code de commerce, le dépôt de dossiers de modification d'entreprise ou de cessation d'entreprise nécessite le recours à une signature électronique avancée reposant sur un certificat qualifié exigé dans les conditions prévues par le règlement (UE) no 910/2014 du 23 juillet 2014 sur l'identification électronique et les services de confiance pour les transactions électroniques au sein du marché intérieur.

Pour signer une formalité suite à une modification, ou le dépôt d'un compte annuel, voici les étapes par lesquelles procéder :

1. Télécharger le document de synthèse (pièce jointe n°99) ;

2. Signer le document électroniquement (à l'aide de votre logiciel client et du certificat que vous aurez obtenu auprès de l'organisme officiel de certification) ;

- 3. Uploader le document signé en tant que nouveau document ("typeDocument": "PJ\_115").
- 4. Indiquer que le dépôt est signé par la fonction POST

```
POST /api/signatures
{
   "formality": "/api/formalities/{{id-formality}}",
   "signedDocument": "/api/attachments/{{attachment-id}}"
}
```
## **5.3 Signature des comptes annuels**

*5.3.1 Récupérer le PDF de synthèse à signer*

On peut récupérer la lite des pièces jointes rattachées au dépôt.

```
GET /api/annual_accounts/{id}/attachments
```
Parmi la liste retournée, l'élément qui a "typeDocument": "PJ\_99" correspond au PDF de synthèse. Il faut noter son identifiant, puis appeler l'URL :

```
GET /api/attachments/{fileId}/file
```
Cela permet de télécharger le fichier PDF.

#### *5.3.2 Renvoyer le PDF de synthèse signé*

Le fichier PDF doit être signé avec un certificat RGS sur le poste client. Puis il doit être envoyé au Guichet Unique.

POST /api/annual\_accounts/{id}/attachments

L'identifiant est celui du dépôt du compte annuel.

Il est important que le fichier posté soit typé PJ\_115. Le fichier est passé en base 64 dans la variable documentBase64

#### Exemple de POST

```
{
     "nomDocument": "sample.pdf",
    "typeDocument": "PJ_115",
    "langueDocument": "fr",
     "documentBase64": "{Base64Content}",
     "documentExtension": "pdf"
}
5.3.3 Signer un dépôt de comptes annuels
```
Après envoi du PDF signé il faut indiquer au Guichet Unique que le dépôt de compte annuel est signé :

POST /api/signatures

Avec le corps suivant :

```
{
 "annualAccount": "/api/annual_accounts/{id}",
 "signedDocument": "/api/attachments/{{attachment-id}}"
}
```
où id est l'identifiant du compte annuel.

## **6 — FONCTIONNEMENT DU PAIEMENT**

Le paiement des formalités est possible via 3 méthodes :

- par API via le compte client INPI ;
- par carte bancaire *— cette modalité de paiement n'est prévue pour l'instant que via l'interface web*
- ;

• par virement instantané *— cette modalité de paiement n'est prévue pour l'instant que via l'interface web*.

#### *Pré-requis*

Pour utiliser l'API de paiement, il faut disposer d'un compte client INPI et l'avoir alimenté au préalable.

Plus d'informations sur : <https://www.inpi.fr/fr/compte-client-inpi>

#### *Paiement via l'API*

Les paramètres d'entrées sont les accès du compte client INPI (différents que le couple login/mot de passe e-procedures utilisés pour l'authentification), l'iri de la formalité.

POST /api/payment

```
{
     "login": "login",
     "password": "password",
     "formality": "/api/formalities/{{formality-id}}",
     "paymentType": "CCL"
}
Codes retour
201 — PaymentCart resource created
{
     "orderNum": "string",
     "numnat": "string",
     "payboxAccess": "string",
     "preOrderNum": "string",
     "idTransaction": "string",
     "idPayment": "string",
     "status": "string",
     "formality": {
         "id": integer,
         "attachments": [],
         "numNat": "string"
     },
     "code": number,
     "detail": "string"
}
400 — Invalid input
```
## **7 — Export de données 7.1 Export des communes en CSV**

L'URL suivante retourne la liste des communes au format CSV, à la condition d'être authentifié.

GET /api/communes\_csv

#### *Codes retour*

```
200 — Communes CSV
codePostal;codeCommune;nomCommune;libelleAcheminement;outsideGuScope;isAncienneCom
mune
02580;02728;Sorbais;SORBAIS;0;0
02140;02731;"Le Sourd";"LE SOURD";0;0
02240;02732;Surfontaine;SURFONTAINE;0;0
...
```
## **8 — SPÉCIFICATIONS**

# **8.1 Statuts des formalités**

Les formalités peuvent être aux statuts suivants.

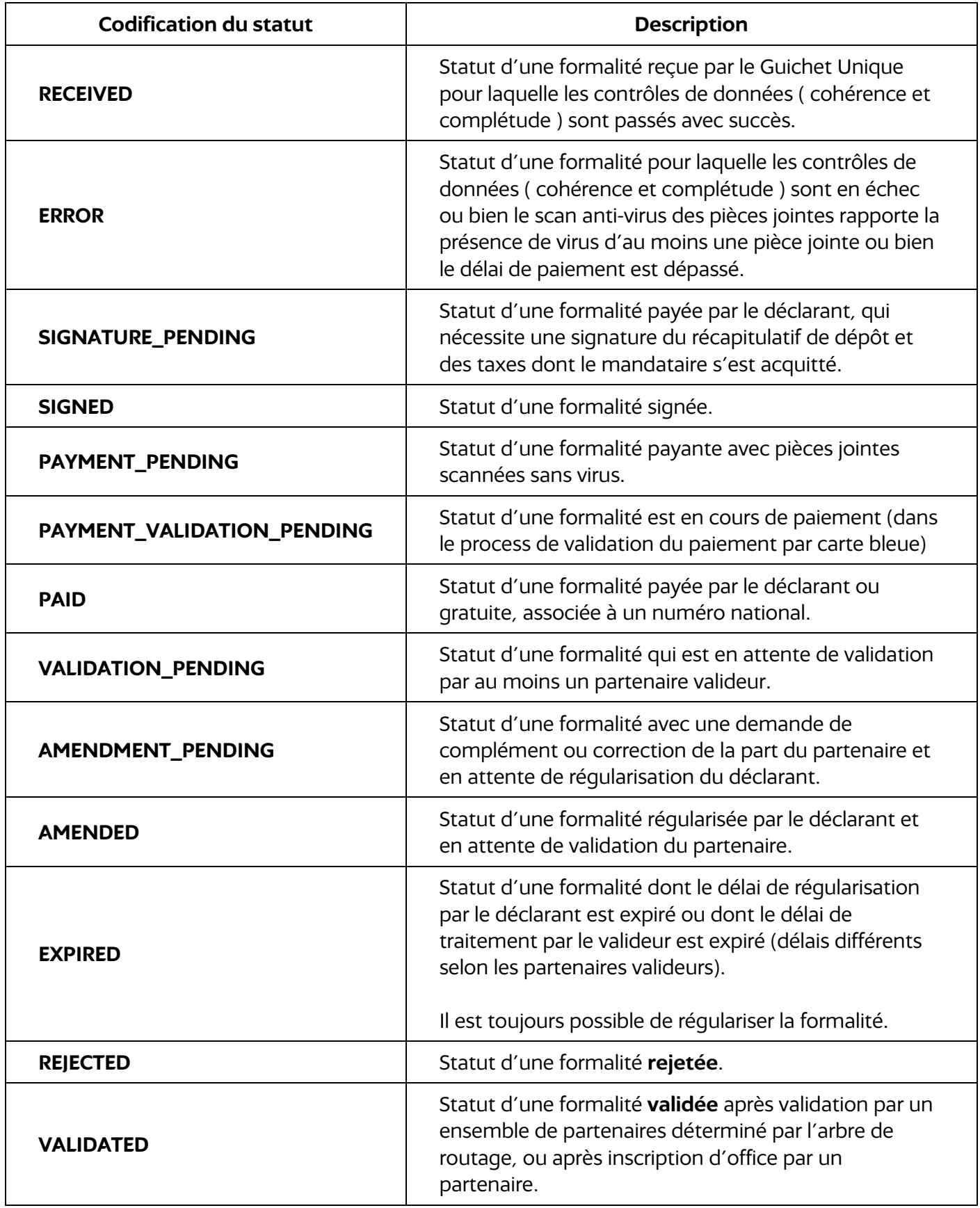

## **9 — ANNEXES**

## **9.1 Dictionnaire de données**

Le dictionnaire de données est accessible :

- En pièce jointe ;
- Via le GU :<https://guichet-unique.inpi.fr/data>

#### **9.2 Base des communes INSEE**

<https://public.opendatasoft.com/explore/dataset/correspondance-code-insee-code-postal/table/>

## **Catégorie Type Endpoint Fonctionnalité** Attachment | POST | /api/attachments Création d'une pièce jointe pour la formalité Attachment | GET | /api/attachments/{id} Récupération des informations d'une pièce jointe Attachment DELETE /api/attachments/{id} Suppression d'une pièce jointe Attachment | GET | /api/attachments/{id}/file Téléchargement du fichier correspondant à la pièce jointe Attachment | GET | /api/formalities/{id}/attachments Récupération de la liste des pièces jointes associées à une formalité Attachment | POST | /api/formalities/{id}/attachments Création d'une pièce jointe pour la formalité Formality | GET | /api/formalities Récupération d'une liste de formalités Formality POST /api/formalities Création d'une formalité Formality GET /api/formalities/{id} Récupération d'une formalité Formality PUT /api/formalities/{id} Modification d'une formalité

#### **9.3 Liste des endpoint**

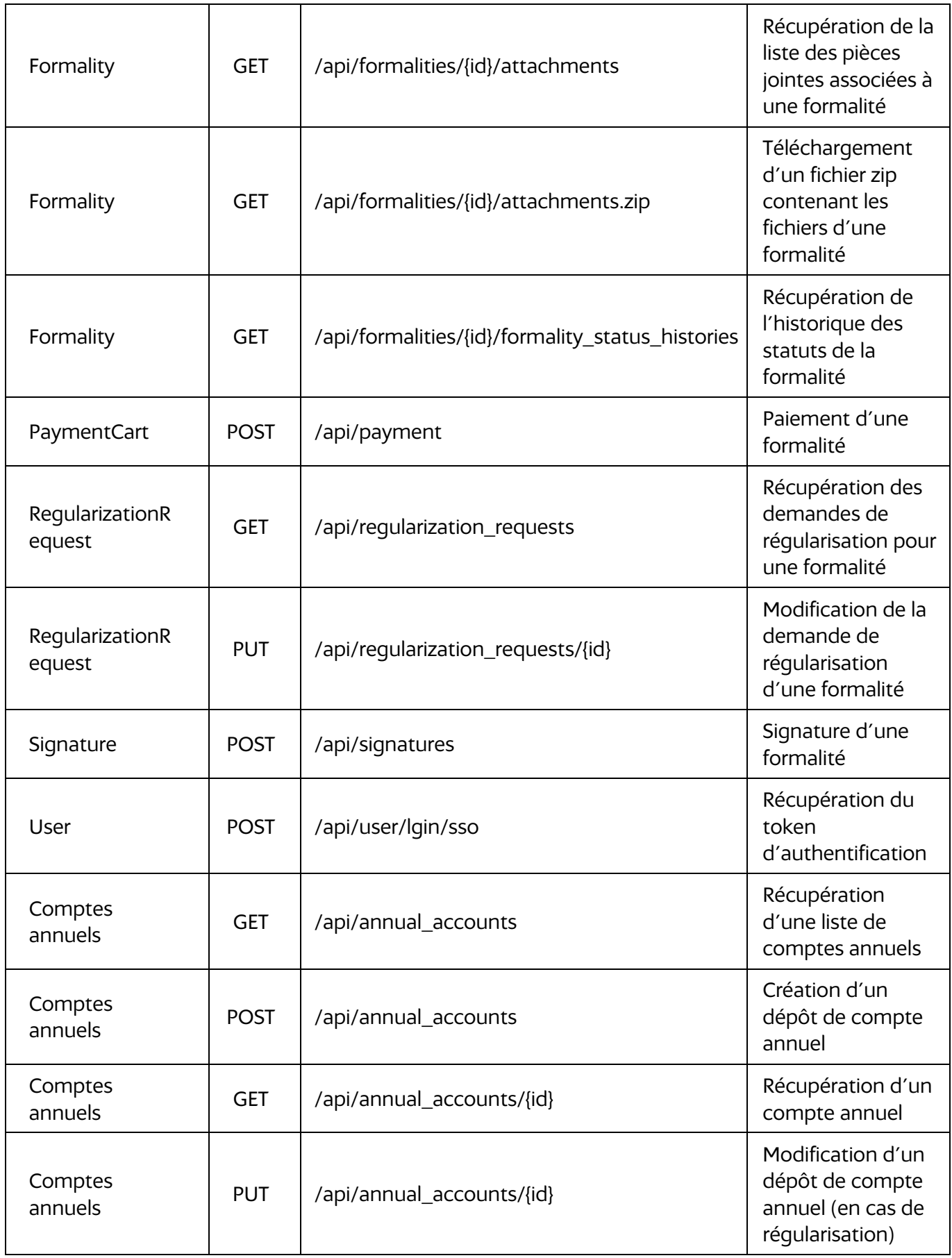

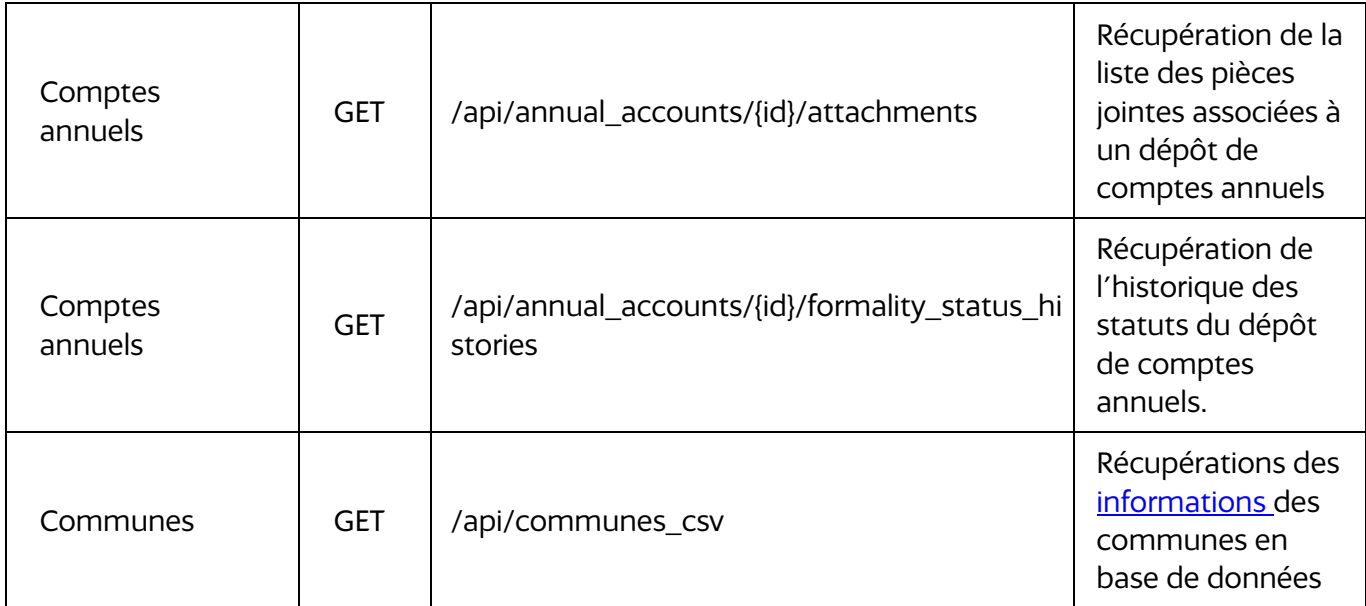

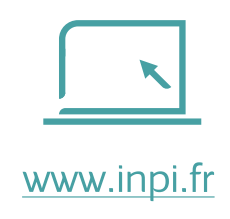

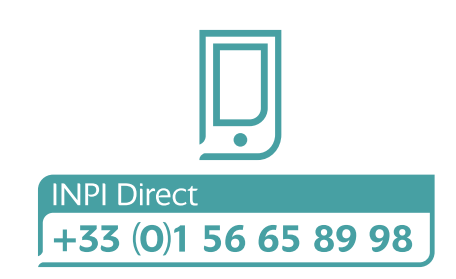

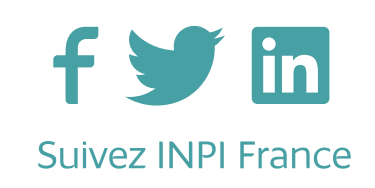

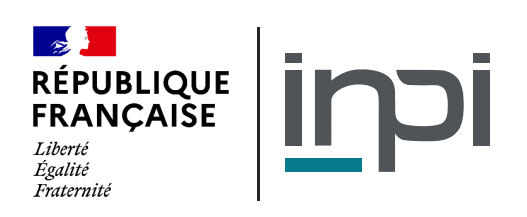